## **Running the CriminalIntent and FaceDetection Projects**

These projects were built using an older API version, which handles file sharing between the system and apps differently than more current versions. To ensure proper compilation, follow these steps when importing the projects into Android Studio.

After the API and Build Tools are installed for each app's compileSDKlevels, Android Studio will ask you if you want to upgrade the gradle plugin to the latest version, 3.0.1. The apps will not work using the latest gradle plugin, so click "Don't remind me again for this project" to remain on the old gradle plugin version.

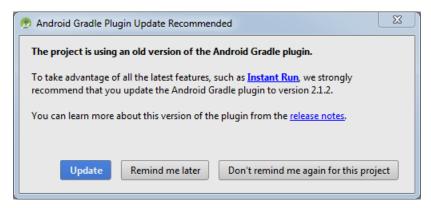

Android Studio may remind you again while you are building the project that you are using an older version of the gradle plugin. Click "Don't show again" to dismiss the reminder.

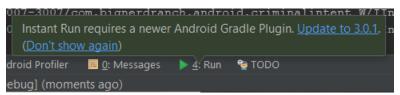

## **Resolving Build Errors with FaceDetection**

FaceDetection creates a number of generated files while building that contain long file path names. Windows limits file paths to 240 characters. If you encounter this error while building the project, move the project to a path with a shorter character length (such as by removing the outer android-vision-master folder that's created by default when unzipping the download file).

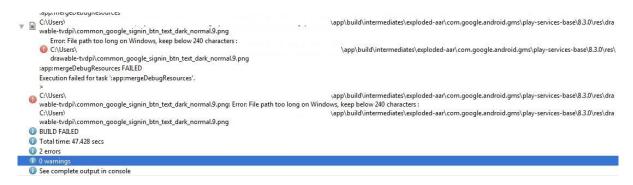